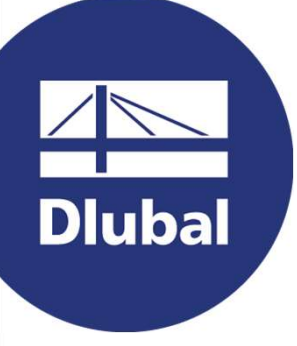

### Structural Analysis & Design Software

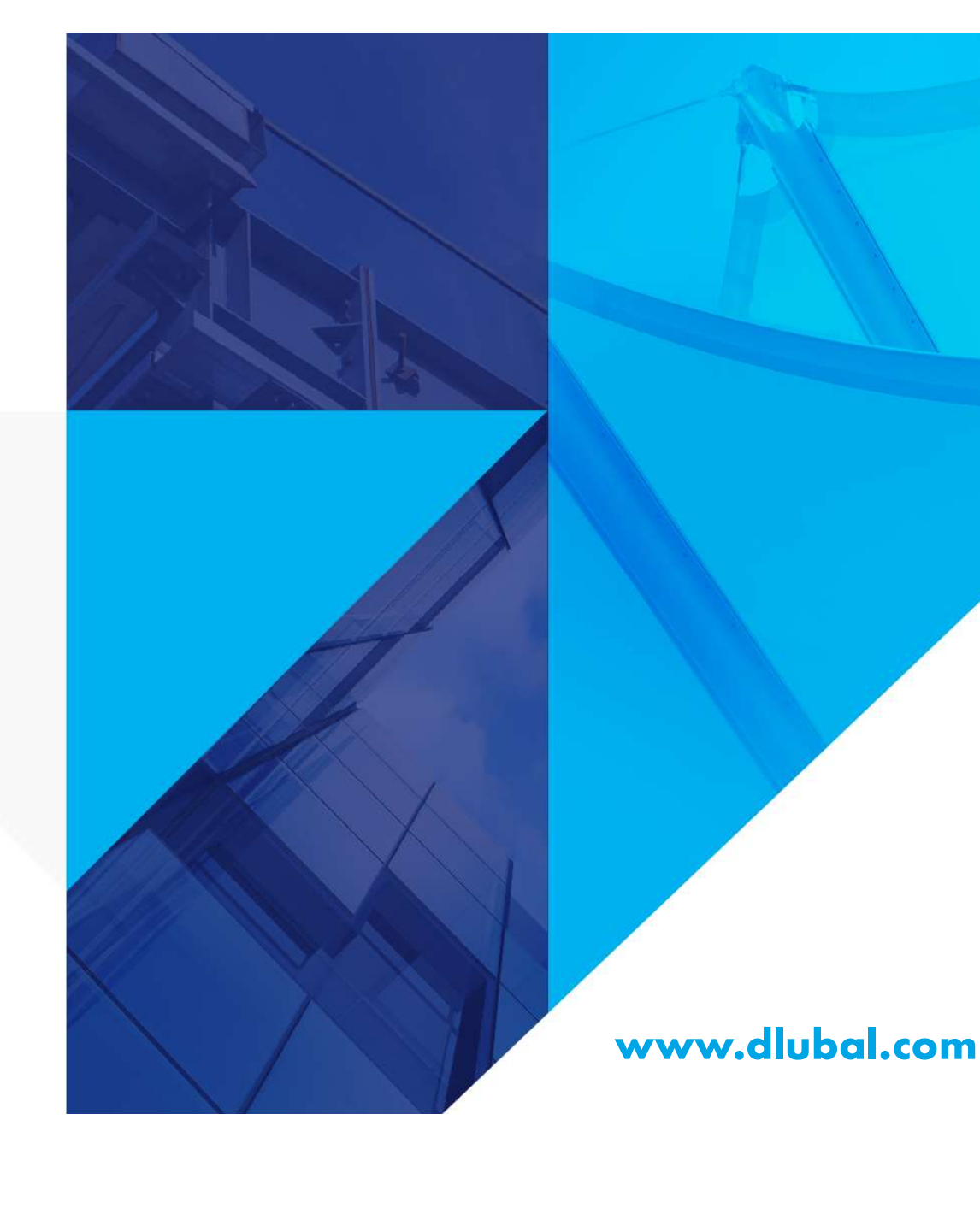

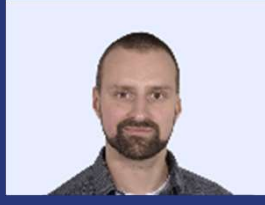

#### Dipl.-Ing. (FH) Richard Haase **Organizer**

Product Engineering & Customer Support Dlubal Software GmbH

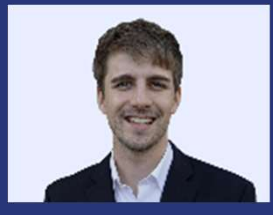

Dr. Ing. Jonas Bien Co-Organizer

Product Engineering & Customer Support Dlubal Software GmbH

PART 1 | Introduction to Member Design

## RFEM 6 for **Students**

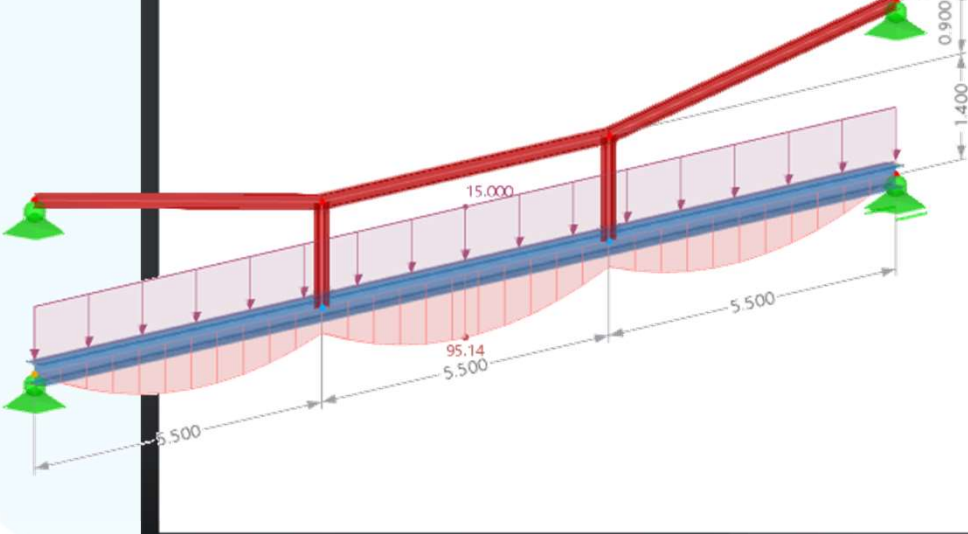

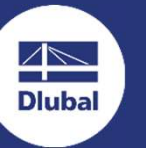

2

## **Questions** during the presentation GoToWebinar Control Panel

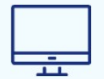

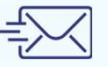

**Dluba** 

E-Mail: info@dlubal.com

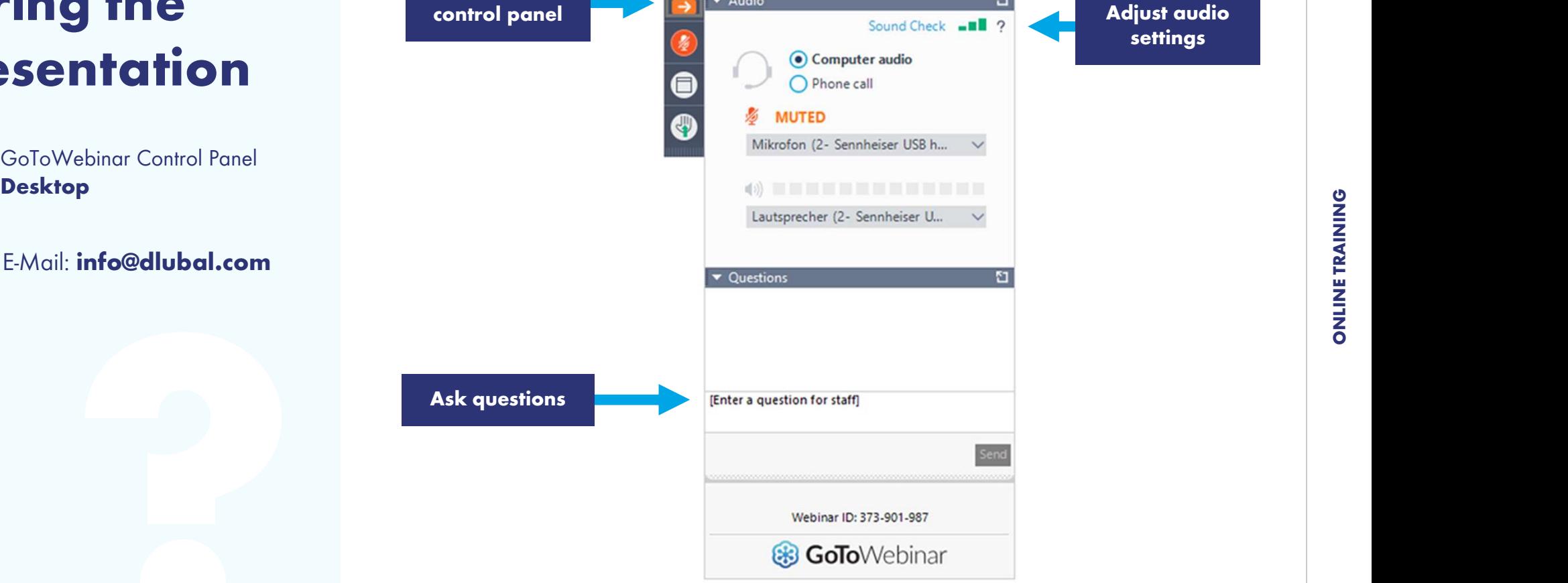

File View Help @-

 $\blacktriangleright$  Audio

 $\Box$ 

 $\mathbf{E}$ 

Show or hide

### EVENT SCHEDULE

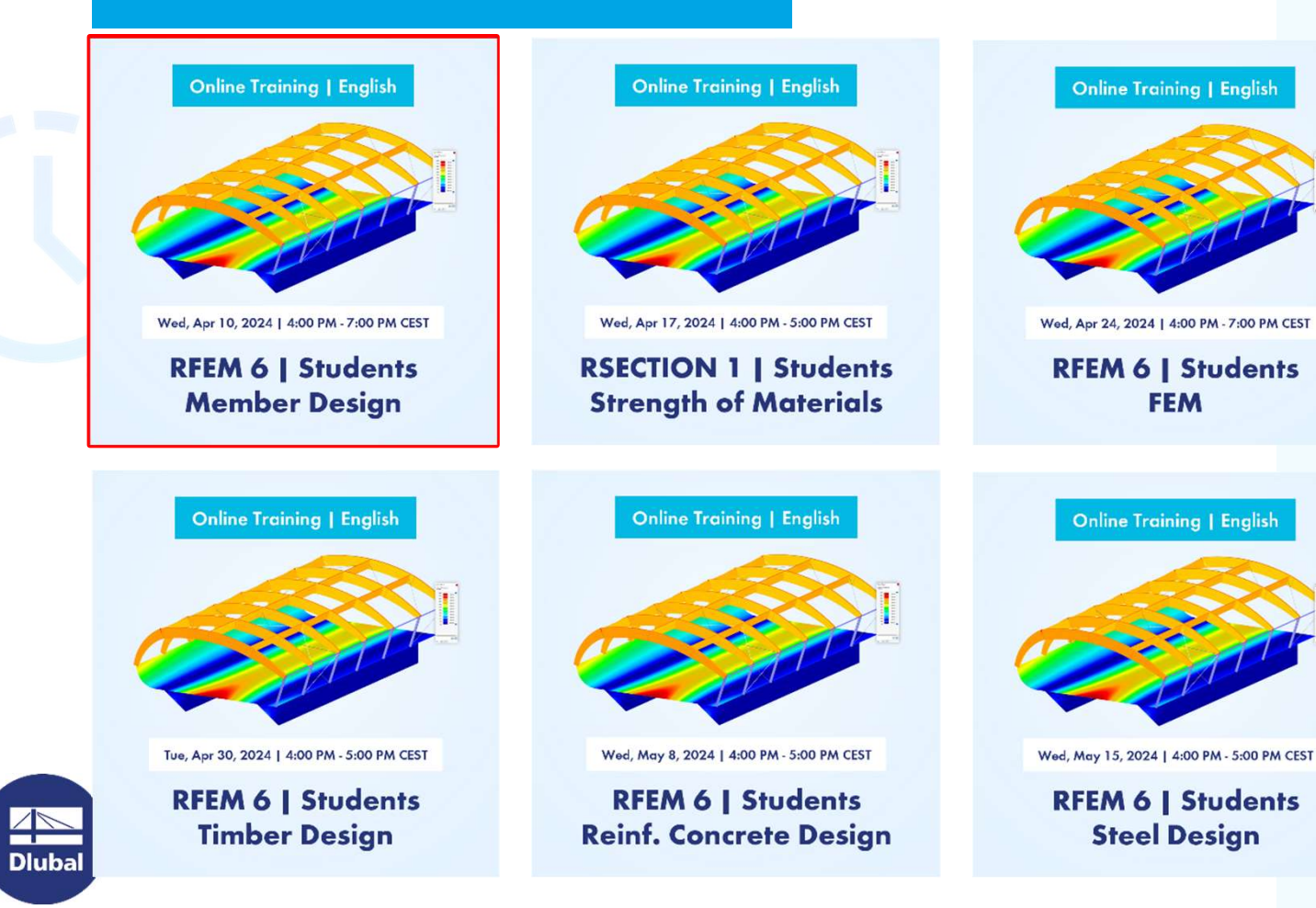

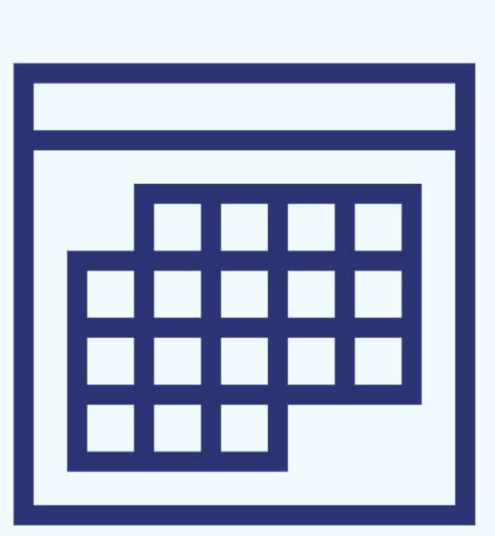

## **CONTENT**

- NTENT<br>01 Introduction to RFEM user-interface<br>02 Introductory example: Single coan beam
- 02 Introduc Introduction to RFEM user-interface<br>Introductory example: Single-span beam<br>Advanced analysis examples Introductory example: Single-span beam<br>Advanced analysis examples<br>Influence of 2<sup>nd</sup> order theory<br>Linear bifuration / Stability analysis
- 03 Advanced analysis examples
- 04 Influence of 2<sup>nd</sup> order theory
- 05 Linear bifurcation / Stability analysis

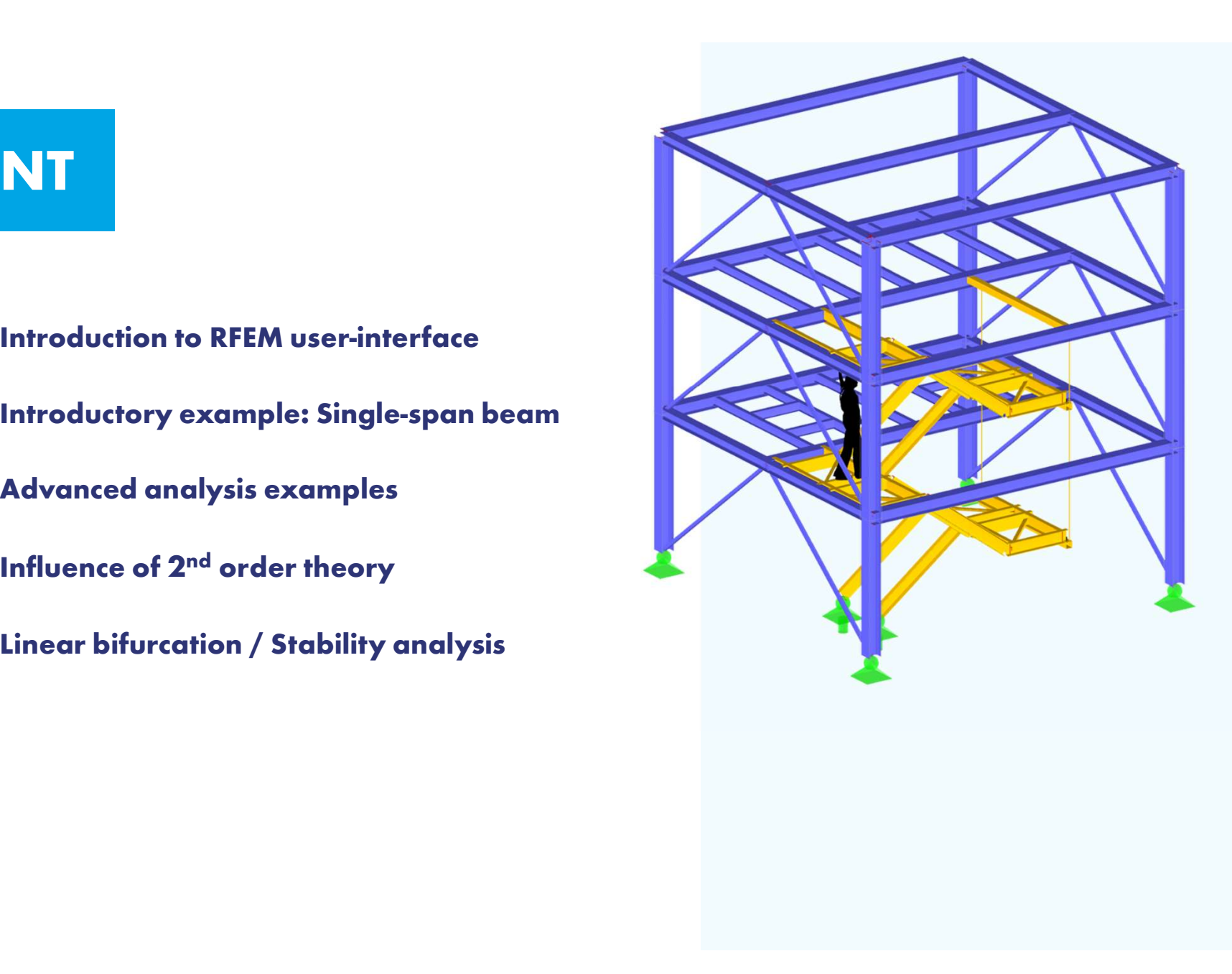

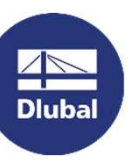

於

### User-Interface

 $\overline{\mathbb{A}}$ **Dlubal** 

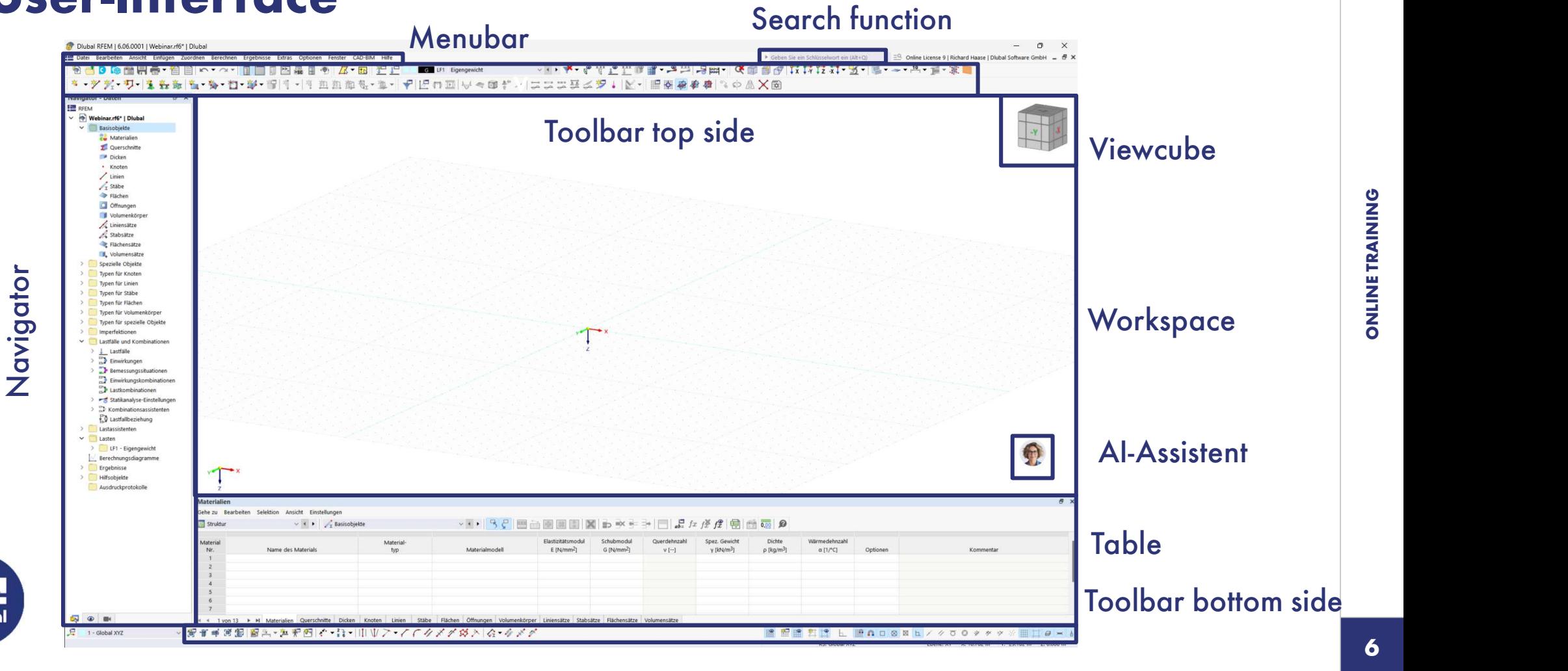

ONLINE TRAINING

# O2 Introductory example: Single-span beam<br>
Single-span beam with concentrated load ed load<br>Step by Step<br>Modeling |<br>| Step by Step<br>|- Modeling<br>|- Loadcases and Loads<br>|- Calculation

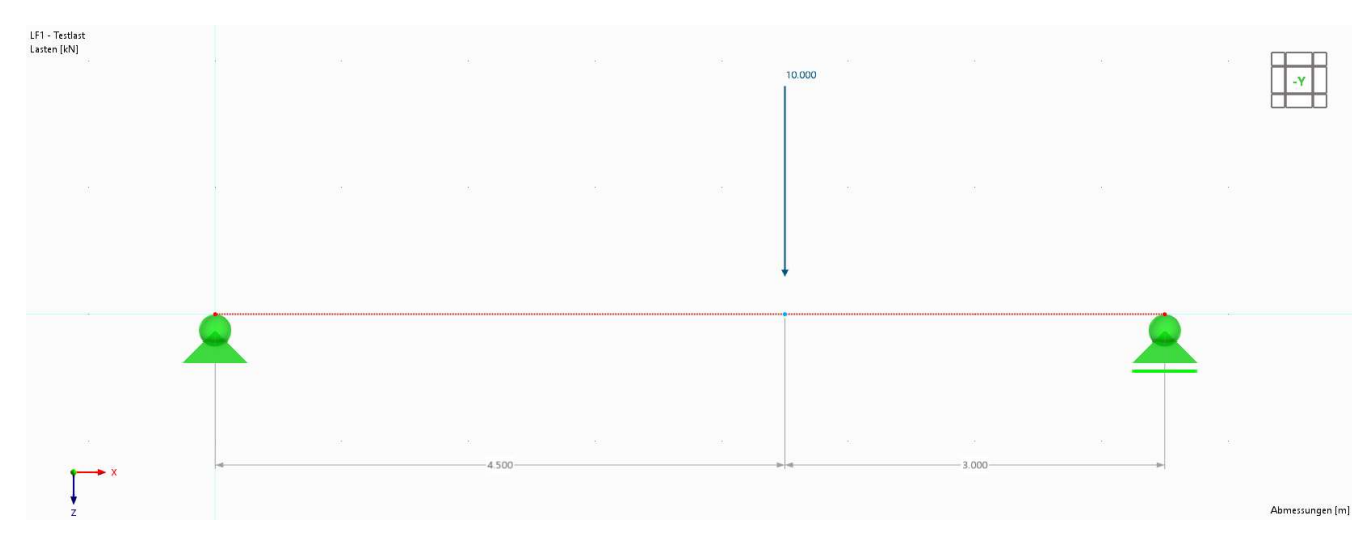

- **Modeling**
- 
- 
- **Results**

# Result interpretation<br>
Result interpretation<br>
Result interpretation<br>
Result interpretation

- **Support Reaction**
- **Internal Forces**
- **Deformation**

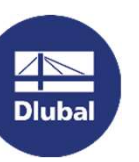

## Two-span beam with altering load position

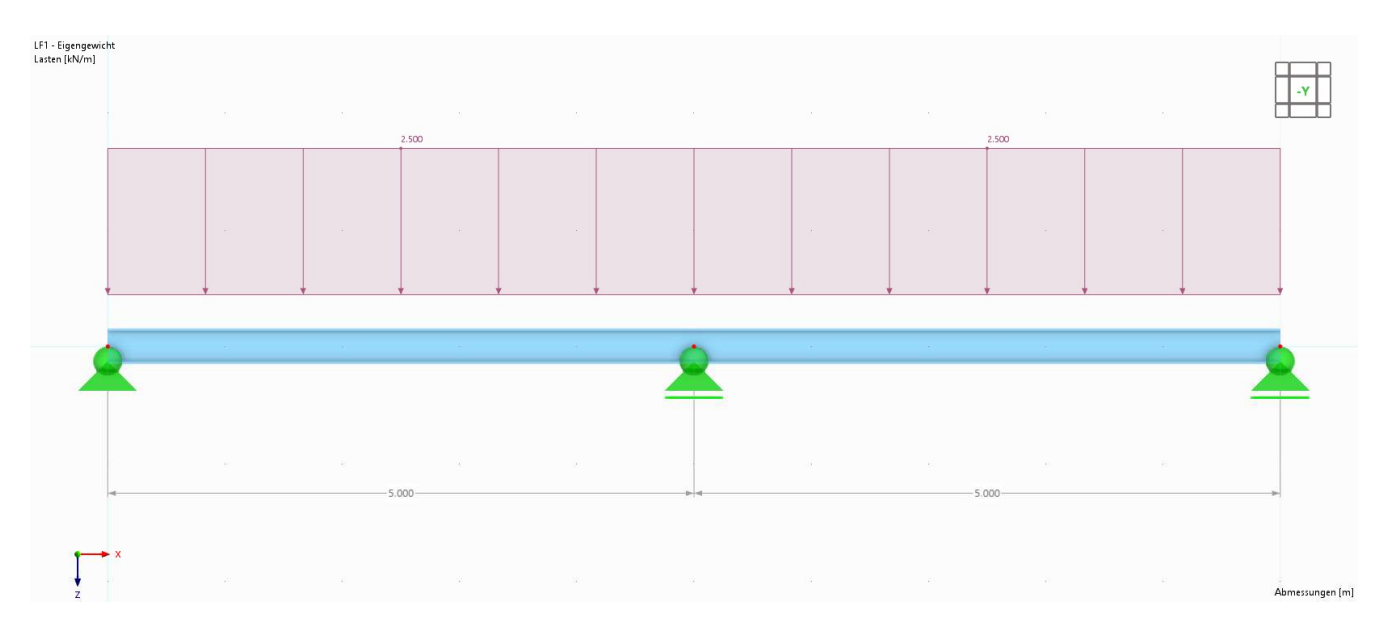

#### Information

- HEB 300, S235
- 
- 
- **Later 1: Self-weight | g** = 2,5 kN/m<br> **LC 1:** Self-weight | g = 2,5 kN/m<br> **LC 2:** Imposed load left| q = 5,0 kN/m<br> **LC 3:** Imposed load right| q = 5,0 kN/m - LC 1: Self-weight |  $g = 2.5$  kN/m<br>
- LC 2: Imposed load left|  $q = 5.0$  kN/m<br>
- LC 3: Imposed load right|  $q = 5.0$  kN/m<br>
- **Tasks**

- Determine the support forces, internal forces and deformations
- **Determine the governing load** combination that causes the largest internal forces

# OB Advanced analysis examples<br>
Gerber beam / Hinged beam

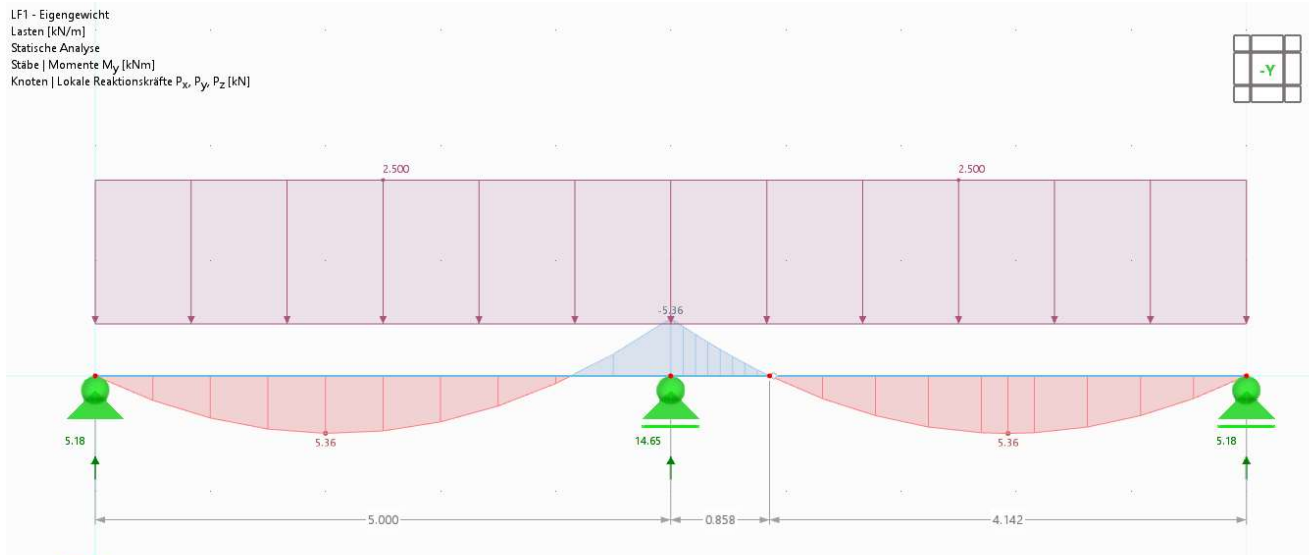

# Stäbe | max M<sub>y</sub> : 5.36 | min M<sub>y</sub> : -5.36 kNm<br>Knoten | max P<sub>x</sub> : 0.00 | min P<sub>x</sub> : 0.00 kN<br>Knoten | max P<sub>y</sub> : 0.00 | min P<sub>y</sub> : 0.00 kN<br>Knoten | max P<sub>z</sub> : 14.65 | min P<sub>z</sub> : 5.18 kN

#### Information

- **Schneider Bautabellen (24. Edition): Information**<br>
Schneider Bautabellen (24. Edition)<br>
page 4.13<br>
Eccentricity e: 0,1716 x L • Schneider Baurabellen (24. Edition):<br>
page 4.13<br>
• Eccentricity e: 0,1716 x L<br>
Tasks<br>
• Parametrize the structure page 4.13<br>
Eccentricity e: 0,1716 x L<br> **Tasks**  $\overline{z}$
- 

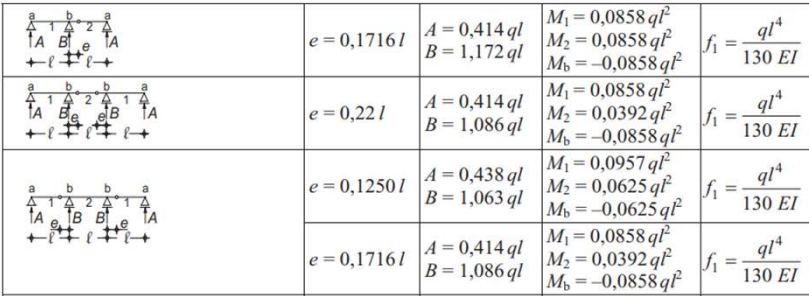

# **Two-hinged frame with tie rod**

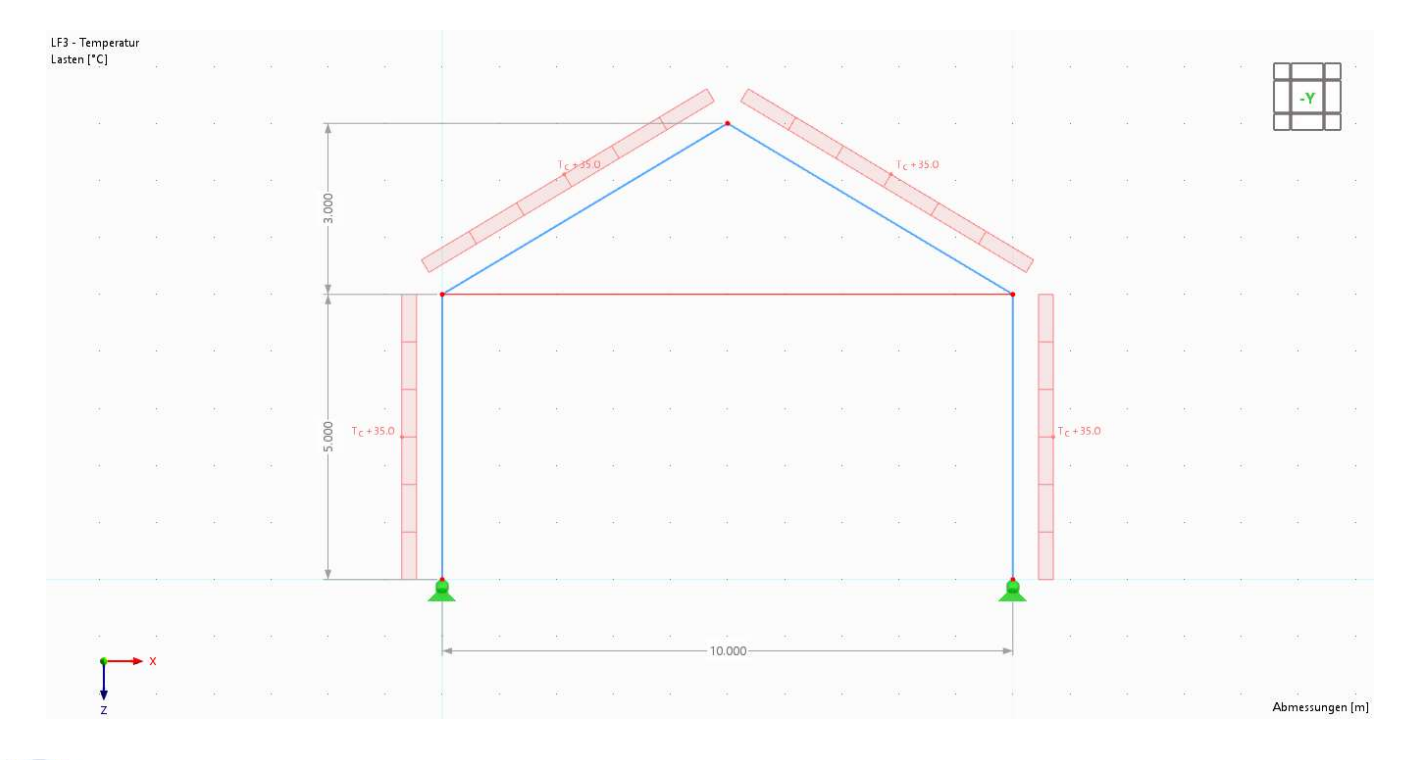

#### Information

- **Frame: HEB 300, S235**
- 
- **Information**<br>
 Frame: HEB 300, S235<br>
 Tie rod: R30<br>
 LC 1: Snow| s = 1,0 kN/m
- Tie rod: R30<br>
 LC 1: Snow | s = 1,0 kN/m<br>
 LC 2: Wind | w = 1,0 kN/m<br>
 LC 3: Taggaggla a is ago a file from a 5
- Frame: HEB 300, S235<br>
Tie rod: R30<br>
LC 1: Snow | s = 1,0 kN/m<br>
LC 2: Wind | w = 1,0 kN/m<br>
LC 3: Temperature increase of the frame<br>
Tc = 35 K Frame: HEB 300, S235<br>Tie rod: R30<br>LC 1: Snow| s = 1,0 kN/m<br>LC 2: Wind | w = 1,0 kN/m<br>LC 3: Temperature increase of th<br>Tc = 35 K

#### Tasks

Determine the support forces, internal forces and deformations

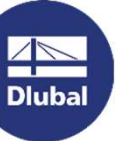

恣

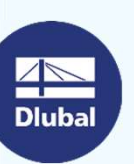

Dlubal Software

Coffee

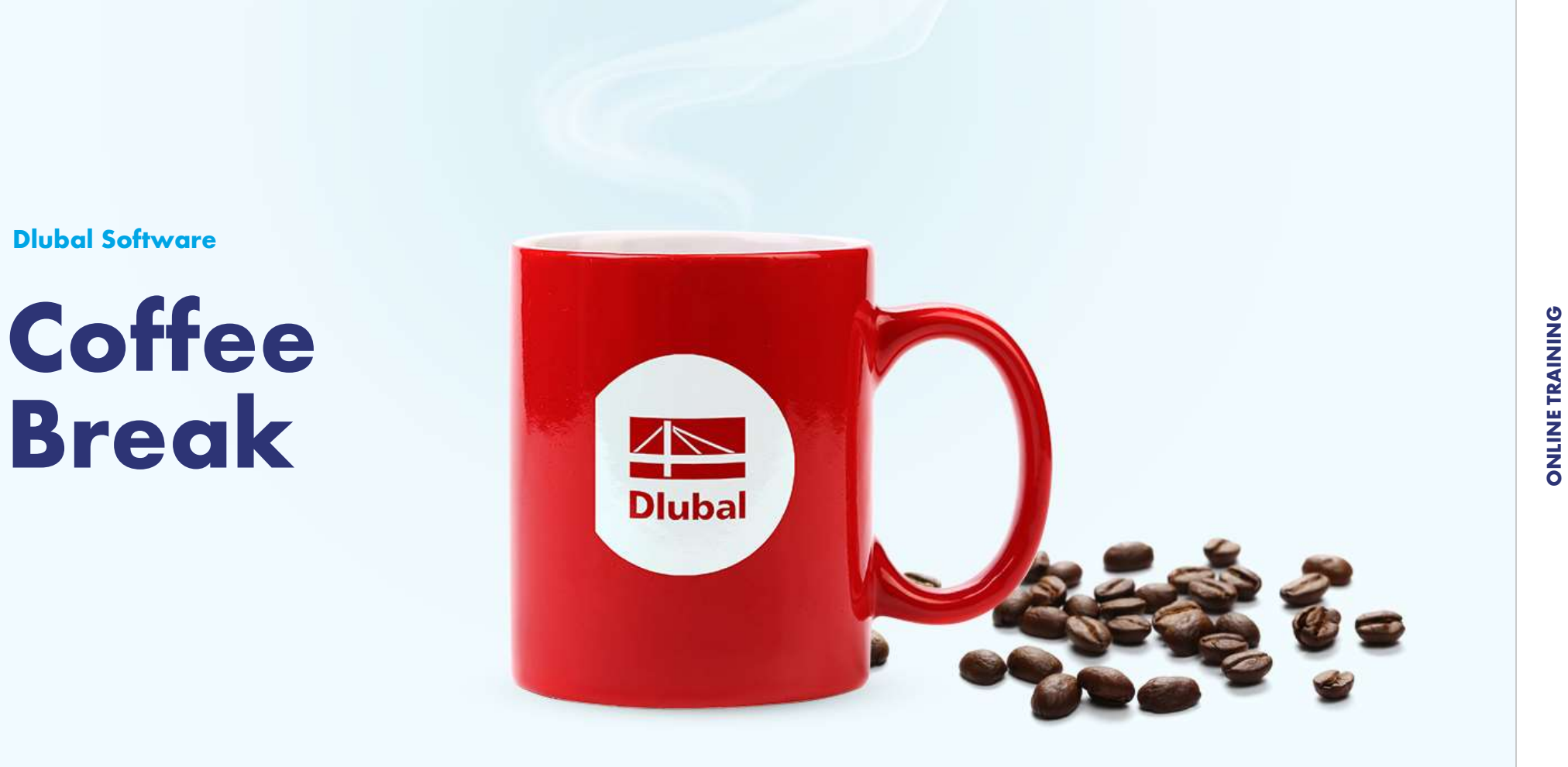

11

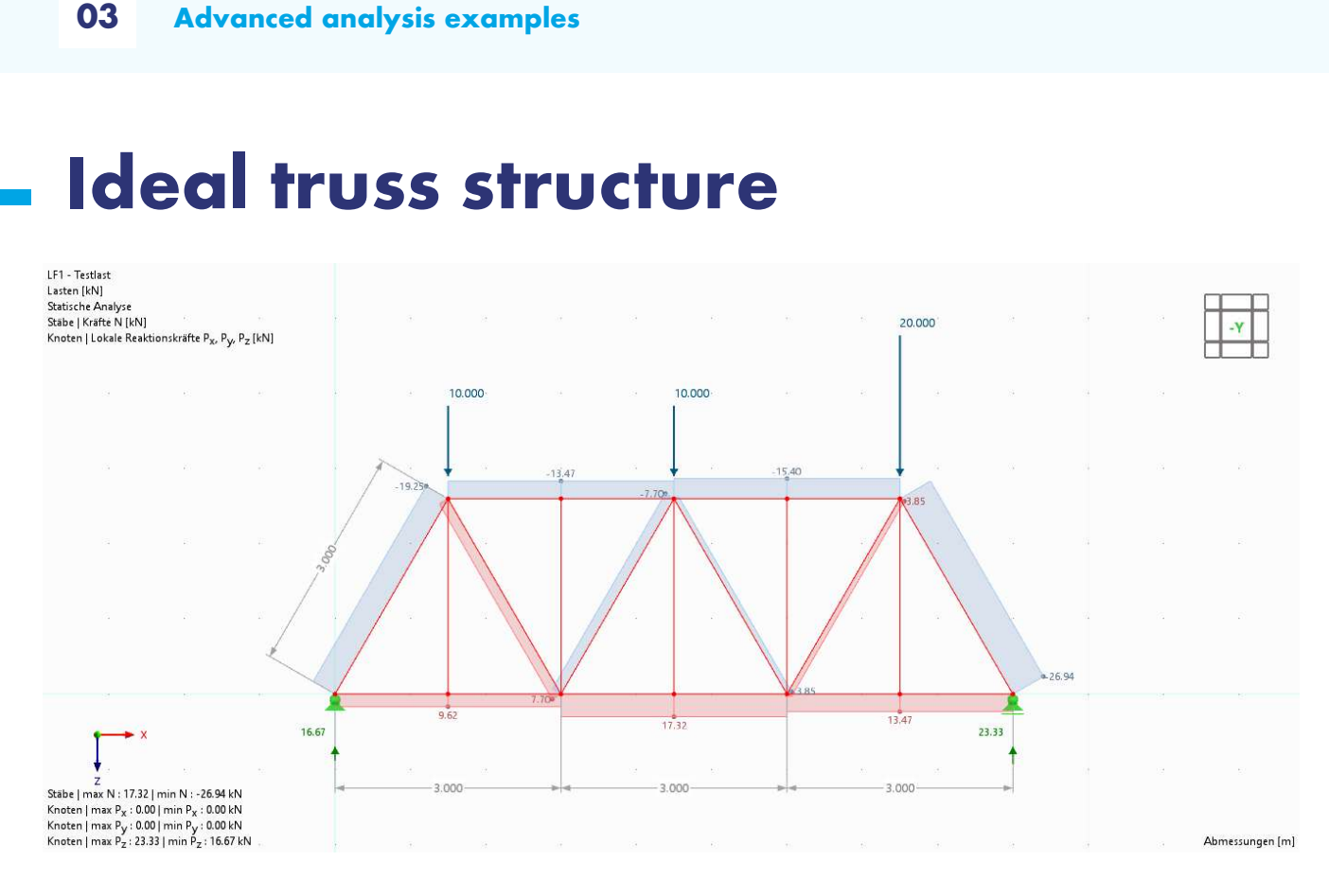

#### Information

- Members: HEB 300, S235
- 
- **Information**<br>
 Members: HEB 300, S235<br>
 Nodal loads as indicated<br>
 Member Type: Truss (only N)<br> **Tasks**

#### Tasks

- **•** Determine the support forces and internal forces
- **Determine the null members**
- **Which members are loaded in tension** / compression?

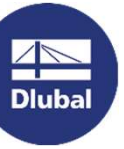

# **Suspended single-span beam**

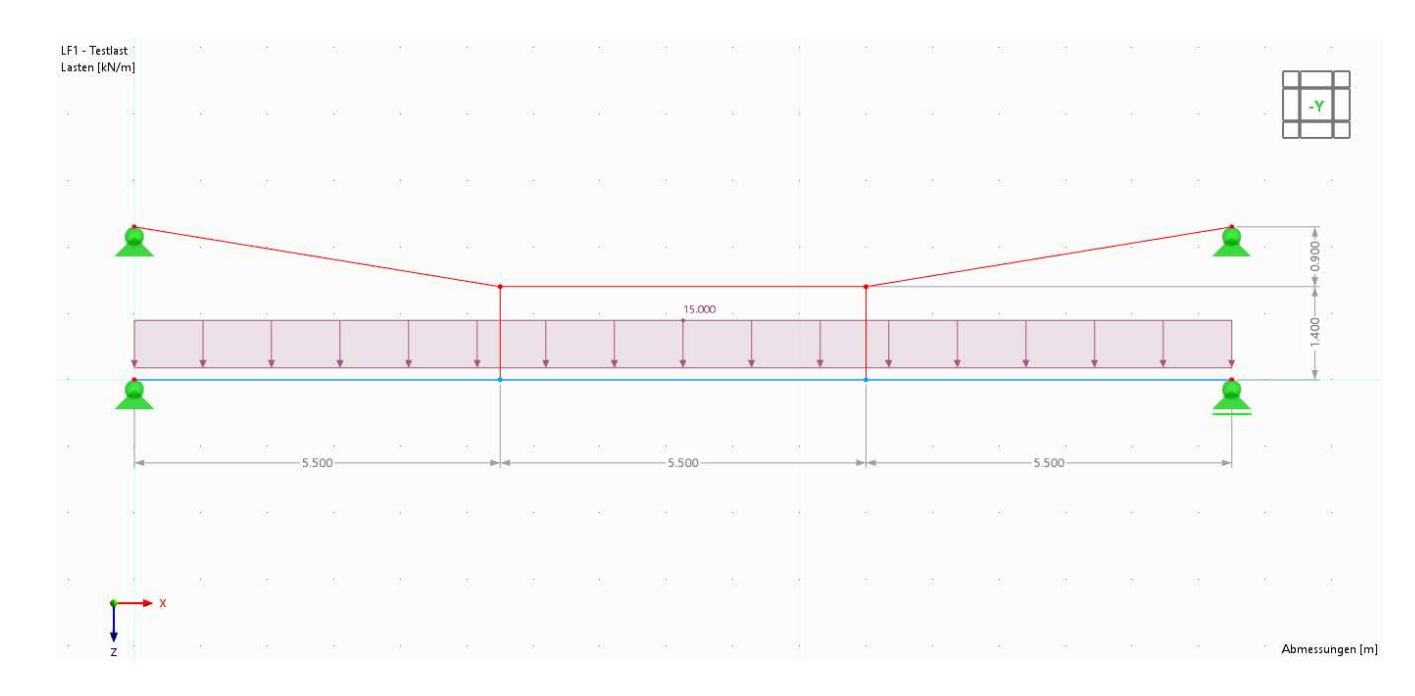

#### Information

- Truss members: IPE 200, S235
- Beam: HEB 300, S235
- Beam: HEB 300, S235<br>
Distributed load:  $q = 15 \text{ kN/m}$ <br>
Tasks

#### Tasks

**•** Determine the support forces and internal forces

# **Generated truss structure**

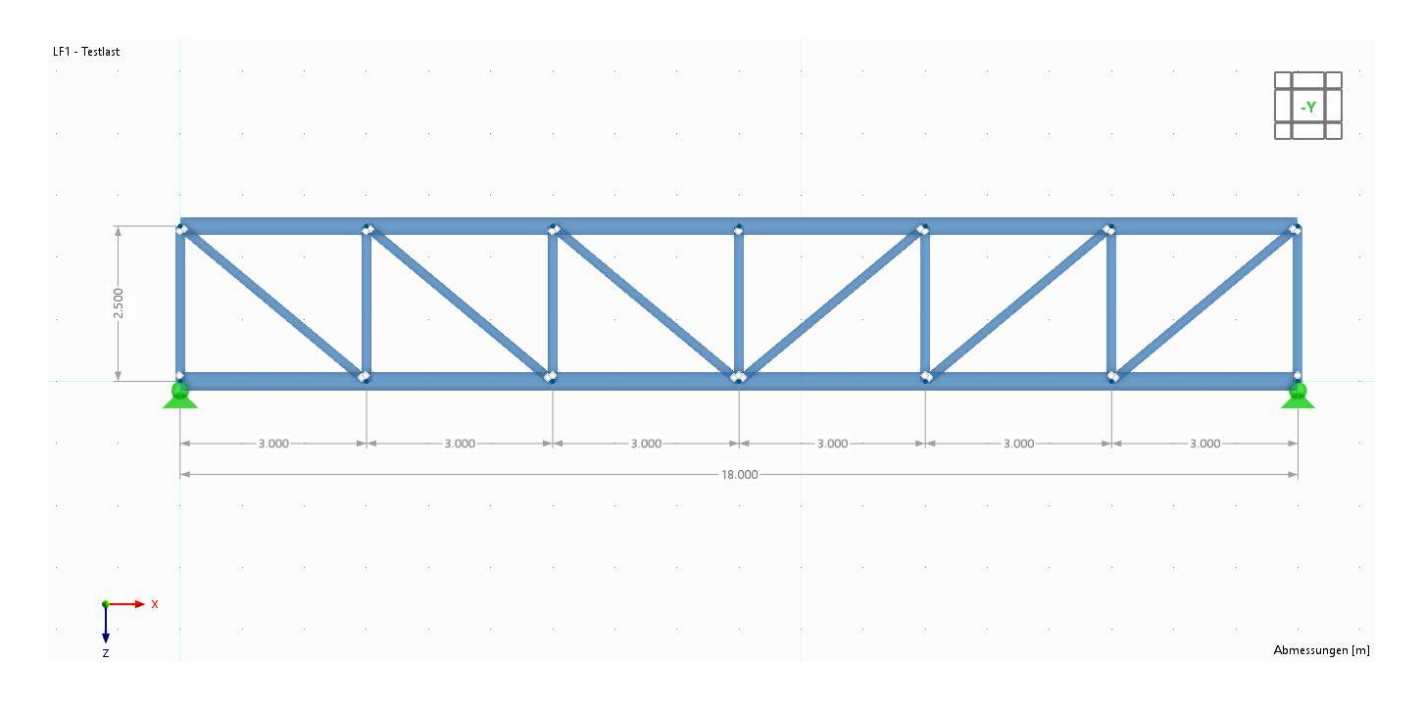

#### Information

- **Information**<br>
Upper/lower Chord: HEA 300, S235<br>
Diagonals: IPE 160, S235
- 
- **Posts: HEA 160, S235**

#### Tasks

- **Get familiar with blocks**
- Replace the beam members with regular truss members

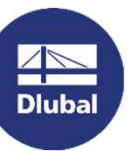

# **Fixed column | 1st and 2<sup>nd</sup> order theory**

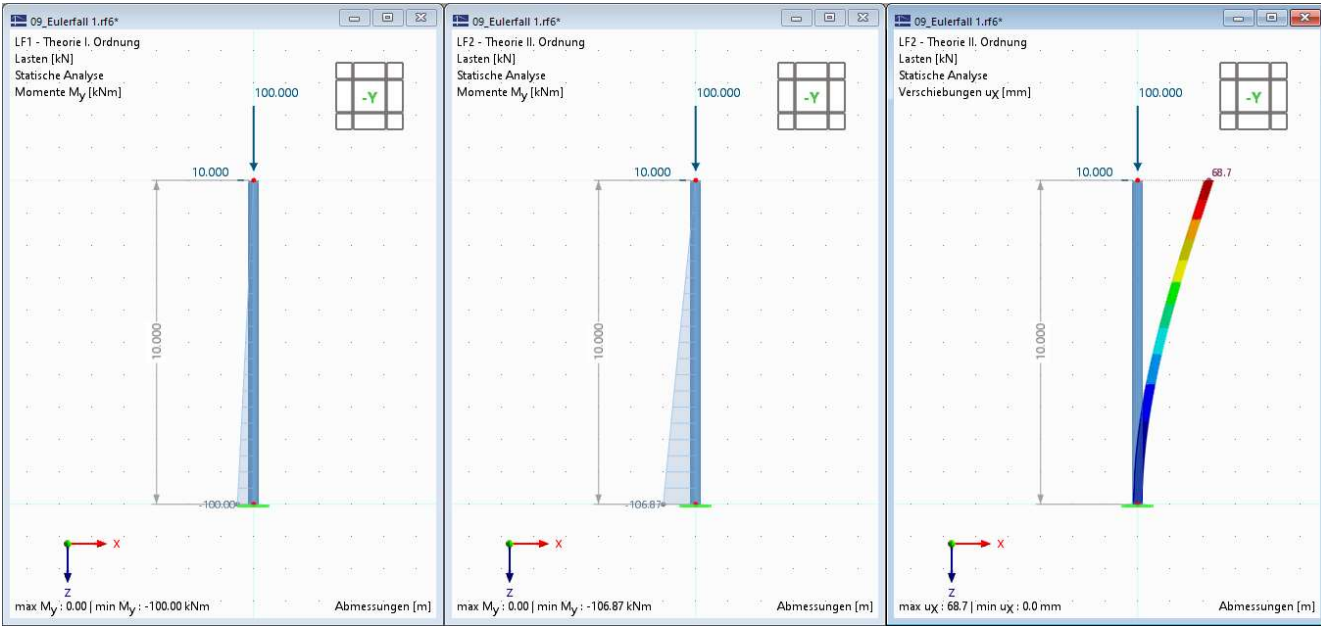

#### Information

- 
- **Information**<br> **Fixed column: HEB 300, S235**<br> **Fixed column: HEB 300, S235**<br> **Rodal load: Pz = 100 kN, Px = 10 kN**<br> **Tasks**

Study the influence of  $2<sup>nd</sup>$  order theory on the resulting internal forces and deformations

### Euler-Case 1 | Mode shapes

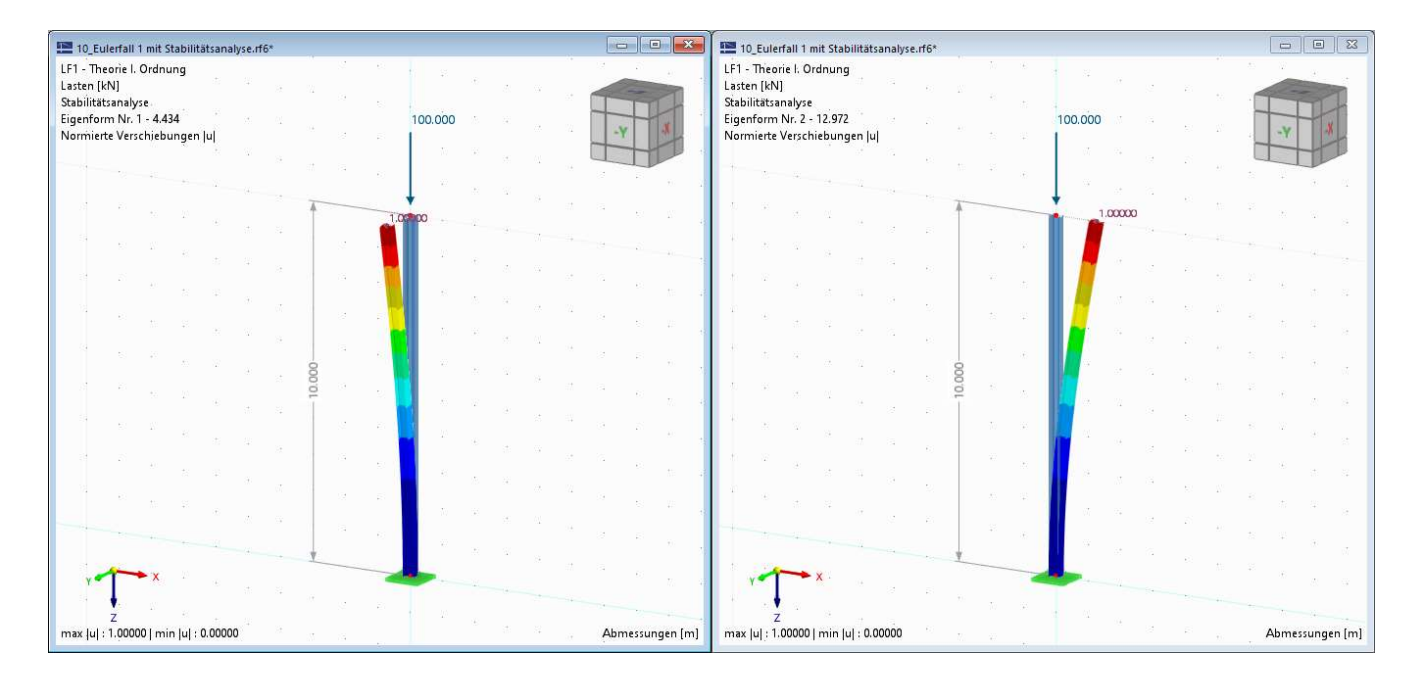

# **Dluba**

#### Information

- Fixed column: HEB 300, S235 **Information**<br>
• Fixed column: HEB 300, S235<br>
• Load: Pz = 100 kN<br>
• Add-on: Structure Stability<br> **Tasks**
- $\log P_z = 100$  kN
- 

#### Tasks

- **Calculate the critical load of a** cantilever
- **•** Determine the critical lengths for buckling about the minor and major axis of the cross-section

### Fixed frame | Mode shapes

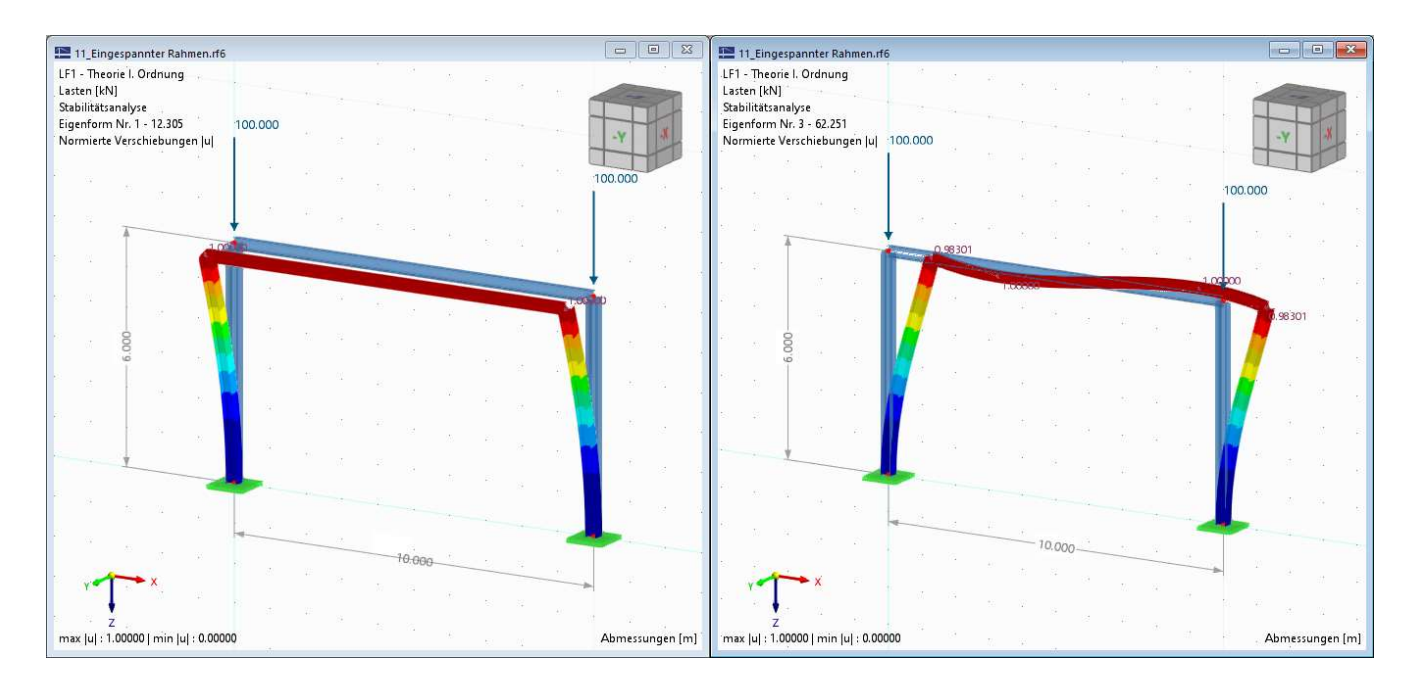

# **Dluba**

#### Information

- Columns: HEB 300, S235
- Beam: IPE 300, S235
- **Information**<br>
 Columns: HEB 300, S235<br>
 Beam: IPE 300, S235<br>
 Add-on: Structure Stability required<br> **Aufaaben**

#### Aufgaben

- **Compare the different mode shapes**
- How to prevent the frame from buckling out-of-plane?

苶

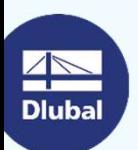

**Open Discussion** 

# Any Questions

## Get further information about Dlubal Software

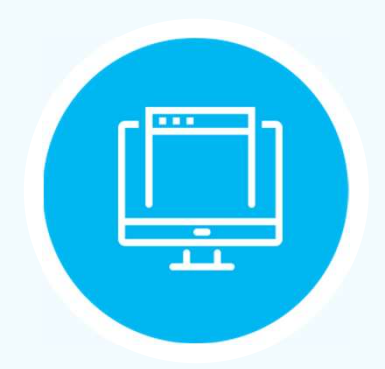

Visit our Website www.dlubal.com

- Videos and Recorded **Webinars**
- **Newsletter**
- Events and **Conferences**
- Knowledge Base **Articles**

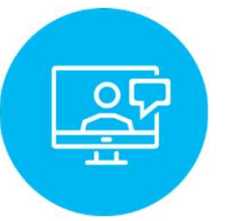

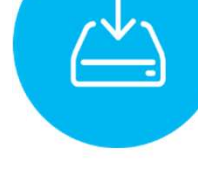

See Dlubal Software in action in a webinar

Download free trial license

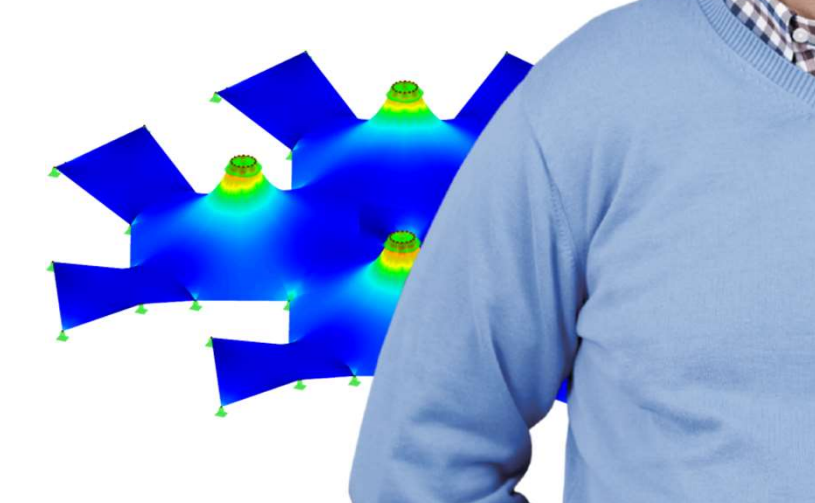

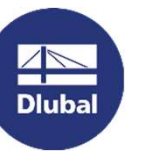

View.dlubal.com<br>Dlubal Software GmbH<br>Am Zellweg 2<br>93464 Tiefenbach **/W.dlubal.com**<br>Dlubal Software GmbH<br><sup>Am Zellweg 2<br>93464 Tiefenbach<br>Germany</sup> 93464 Tiefenbach **Germany** 

Phone: +49 9673 9203-0 E-mail: info@dlubal.com

# Free Online Services Free Online Serv<br>Geo-Zone Tool Prope Dlubal Software offers an online tool for

determining the characteristic load values of the relevant load zone.

#### Cross-Section **Properties**

With this free online tool, you can select standardized sections from an extensive section library, define parametrized cross-sections and calculate its cross-section properties.

# FAQs & Example of the frequently asked questions our check out the frequently asked questions our

Check out the frequently asked questions our customer support team is asked and get helpful tips and tricks with our technical articles to improve your work.

#### Models to **Download**

Download numerous example files that help you to get started and become familiar with the

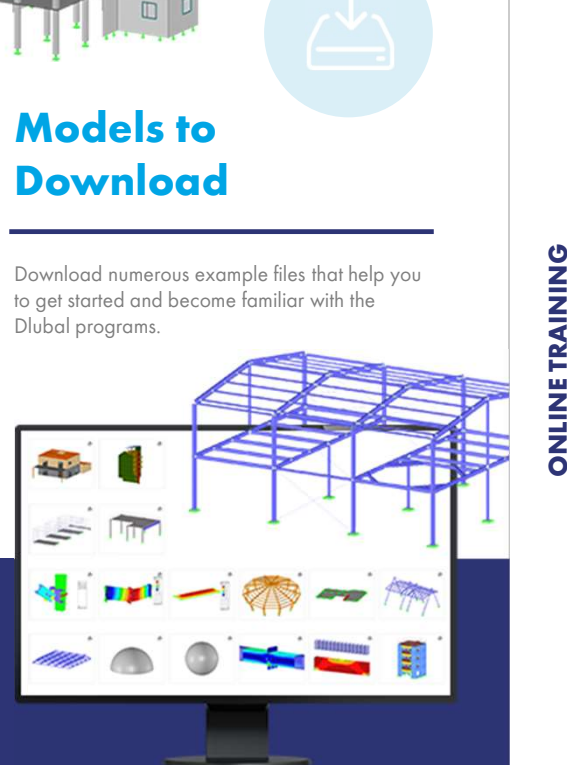

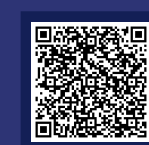

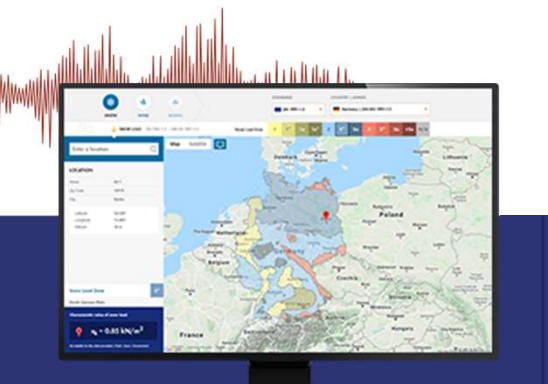

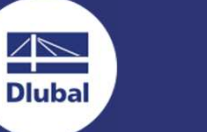

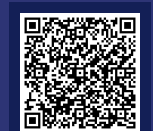

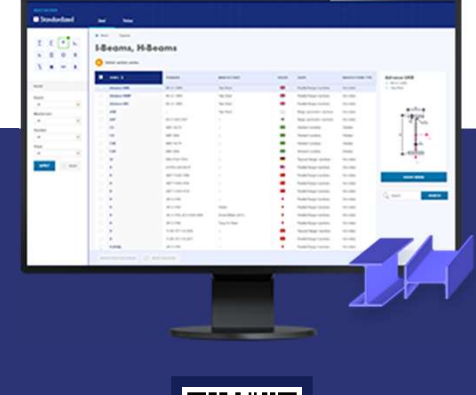

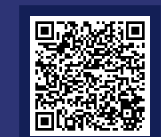

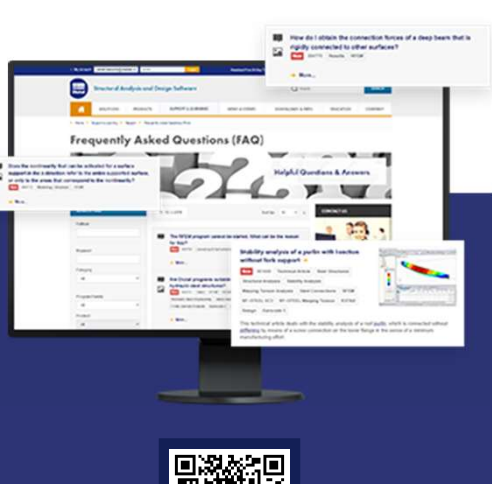

# Free Online Services Free Online Services<br>
Youtube Channel - Online Shop<br>
Webinars, Videos and Prices

## Webinars, Videos and Prices

Check out our videos and webinars about

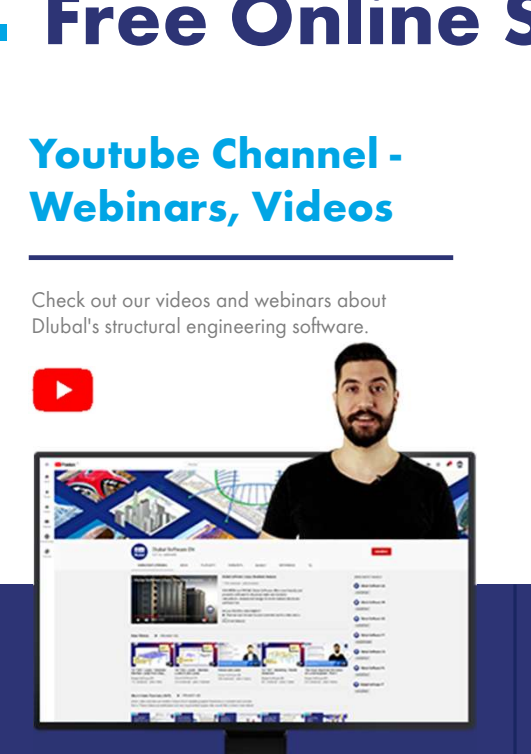

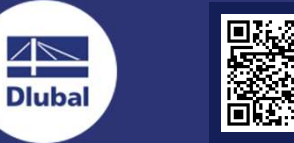

## Online Shopping

WEBSHOP

Customize your program package and get all prices online!

齿

#### **Trial Versions**

The best way how to learn our programs is to<br>simply test them yourself. Download the free **Free States of the best way how to learn our programs is to**<br>The best way how to learn our programs is to<br>simply test them yourself. Download the free<br>90-day free trial version of our structural<br>analysis & design software 90-day free trial version of our structural analysis & design software.

90 DAYS

Free Support via Email and

Live Chat

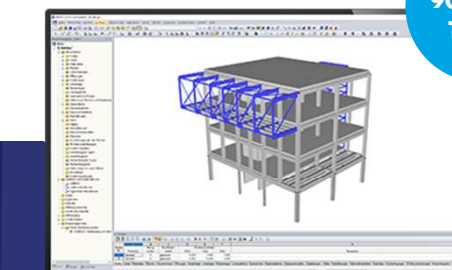

恣

21

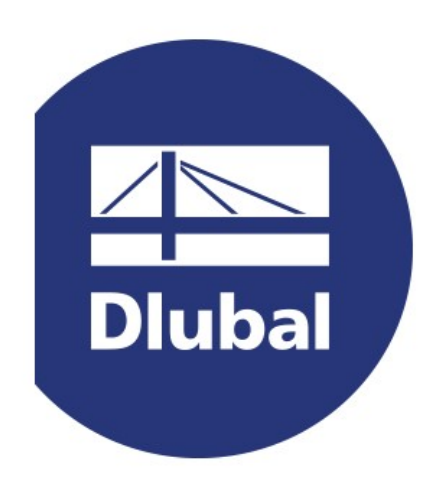

### www.dlubal.com